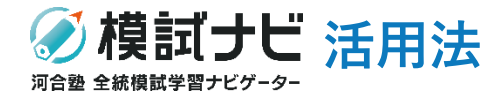

## **模試ナビ指導者機能はどんな活用ができるの?**

### **指導者機能を使いこなせば全統模試の価値が何倍にもなります!**

# **模擬試験をただ受けるだけではもったいない! –より全統模試を活用するために-**

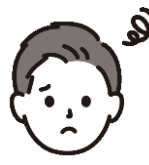

- $\mathbf S$ . なんとなく受験している ・合格可能性評価だけを見て一喜一憂する ・1回きりの受験になっている
	- ・受験期間が空きすぎている

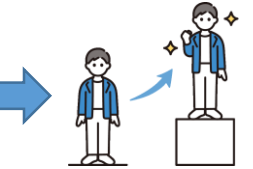

- ・目標を持って受験している
- ・充実した復習教材を活用して復習し、自己分析ができている
- ・本番を意識して受験し、自己採点の練習ができている
- ・複数回受験することで自身の課題や伸びを把握できている

#### 左のような状況にはなっていませんか?

模試ナビ指導者機能を使いこなせば、教科ごとに目標設定をする事前指導・直後の自己採点ミス・事後の復習チェックが行えます! →模擬試験の事前指導と事後指導を徹底することで全統模試の価値を何倍にもすることができます。

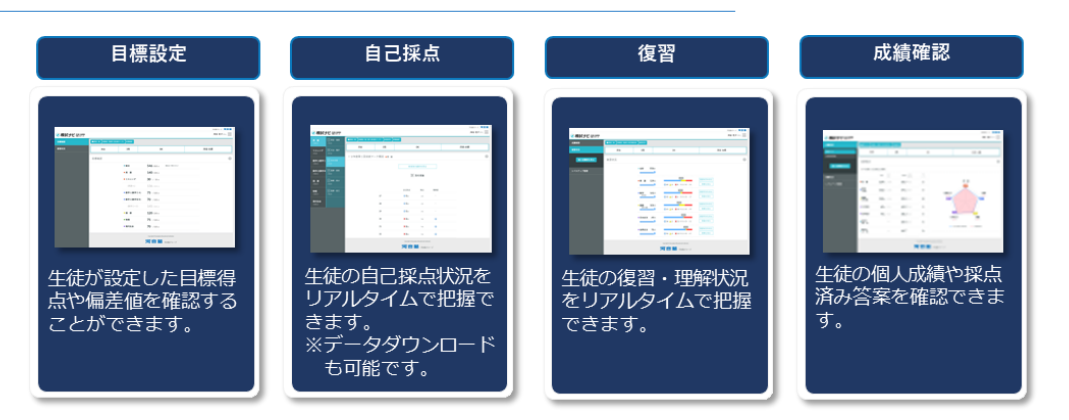

# **模試ナビはこんな時にご活用いただけます!**

## **◆大学入試に向けた学力向上を図りたい高1・2生**

学習サイクルを確立し、学力向上のサポートをいたします。 河合塾講師の解説動画もご覧いただけます。 復習状況も確認いただけますので、受けっぱなしに ならないようご指導いただけます。

## **◆まずは大学入試の意識づけを行いたい高1・2生**

河合塾の模擬試験では高1生から志望校を記入します。 また、受験届に書ききれなかった志望校は、別途、 『模試判定システム』を使って判定を出すことができます。 目標設定を活用し、現在の立ち位置の確認を行ってください。

## **◆行事や長期休暇からの切り替えを行いたい高1・2生**

先生からのメッセージ機能を使って模試ナビの利用を促進することが できます。目標設定や自己採点、復習の意識づけにご活用ください。

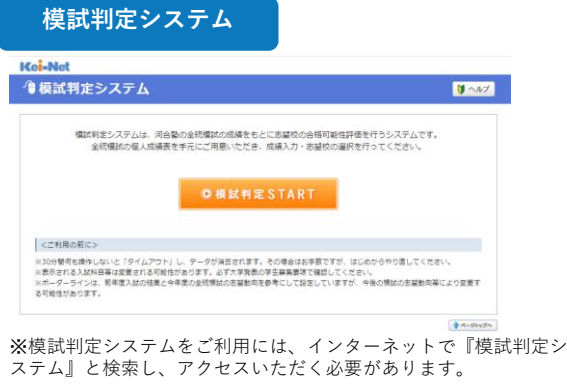

※パソコンでのご利用は会員登録が必要ですが、スマホでのご利 用の場合は会員登録が不要です。

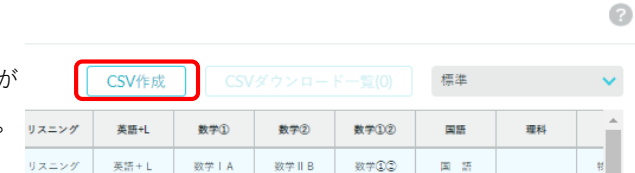

## **◆これまでの伸びや課題を確認したい・させたい高3生**

自分に自信がなく、高い志望を持てない生徒様に過去の歩みを確認させたり、 自分の課題が把握できていない生徒様の分析材料としてご利用いただけます。

### **◆入試対応力が確実についているかを確認したい高3生**

指導者機能では生徒のデータを一括ダウンロード可能です。校内での分析や面談資料としてご活用いただけます。

# **事前指導「目標設定」**

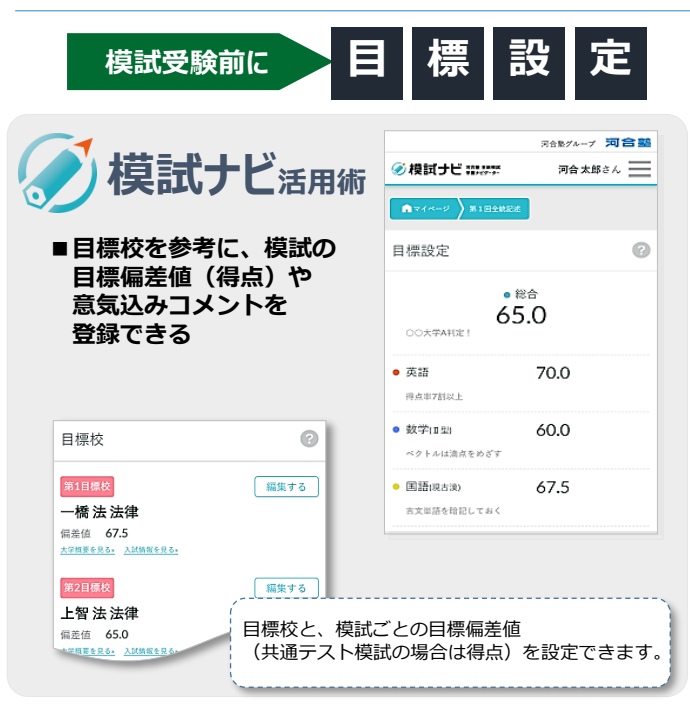

### **◆大学入試に向けた学力向上を図りたい生徒**

学習サイクルを確立し、学力向上のサポートをいたします。河合塾講師の解説動画もご覧いただけ 復習状況も確認いただけますので、受けっぱなしにならないようご指導いただけます。

#### **◆学年の切り替えのタイミング、行事や長期休暇からの切り替えを行いたい生徒**

先生からのメッセージ機能を使って模試ナビの利用を促進することができます。 意識づけにご活用ください。

⇒**入力した目標は確認できるので、入力状況や内容が適切かどうかについて声掛けが可能です。**

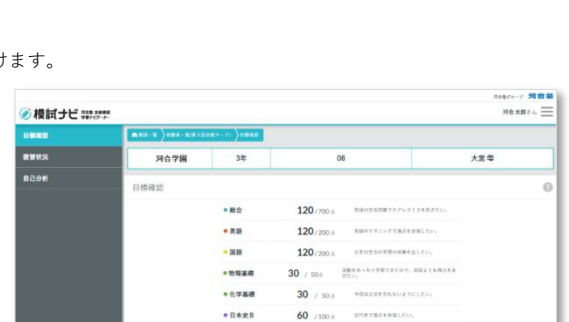

 $rac{1}{1}$ 

**BOROLESEKCZNI** 

 $60 \t{100}$ 

生徒が入力した目標値(共通テスト模試系は点数・記述系なら偏差値)、

前回受験している場合は前回の結果を踏まえて目標設定ができているかを

どの教科で何点取りたいと考えているのか、目標設定の状況や

高1~高3までの模試データを蓄積できるため、3年間を通して

受験者一覧から総合・科目別の成績や自己採点・目標点・復習状況など 全てのデータをご確認いただけます。(CSVでの出力も可能です)

目標コメントをみることができます。

確認することができます。

生徒コメントを見て指導することができます。

状況の把握・分析を行うことが可能です。

## **直後指導「自己採点」**

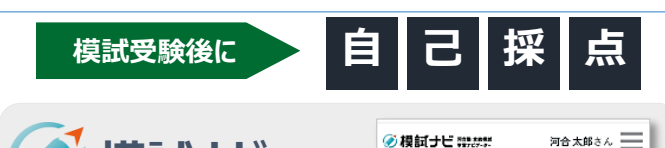

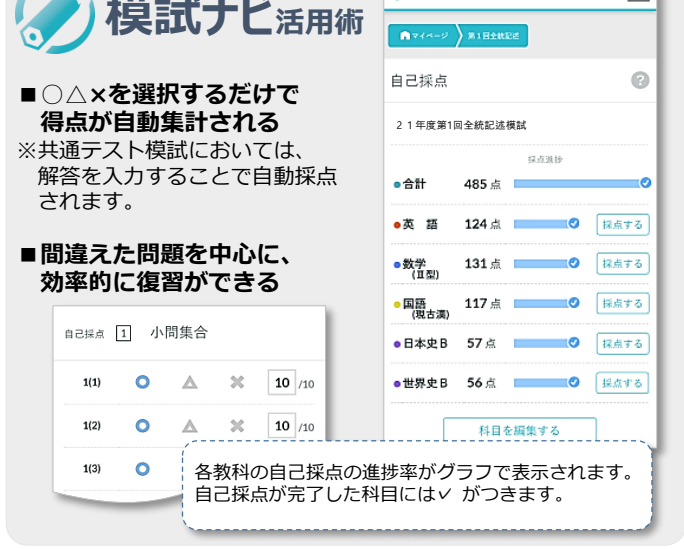

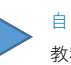

自己採点の進捗状況や実施有無を見ることができます。 教科のバーにチェックがついていれば完了です。

生徒が入力した自己採点結果や目標点、自己分析コメントが一覧で 確認できます。目標設定に対する振り返りを行うことができます。 (例)河合太郎の場合、目標コメントには時間配分に気を付けると記入 しているが、点数をみると10点。まずはしっかりと読解する力から 身に付けないとだめだよ!と指導ができる。

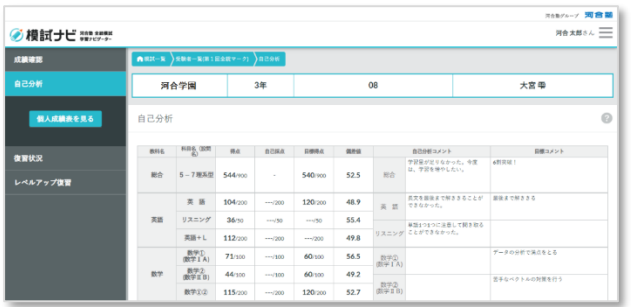

## ✔ **エビデンスを基にした声掛けが可能**となり、生徒や保護者にとって、

「先生が生徒一人ひとりのことを見てくれている」という信頼感に寄与します。

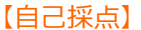

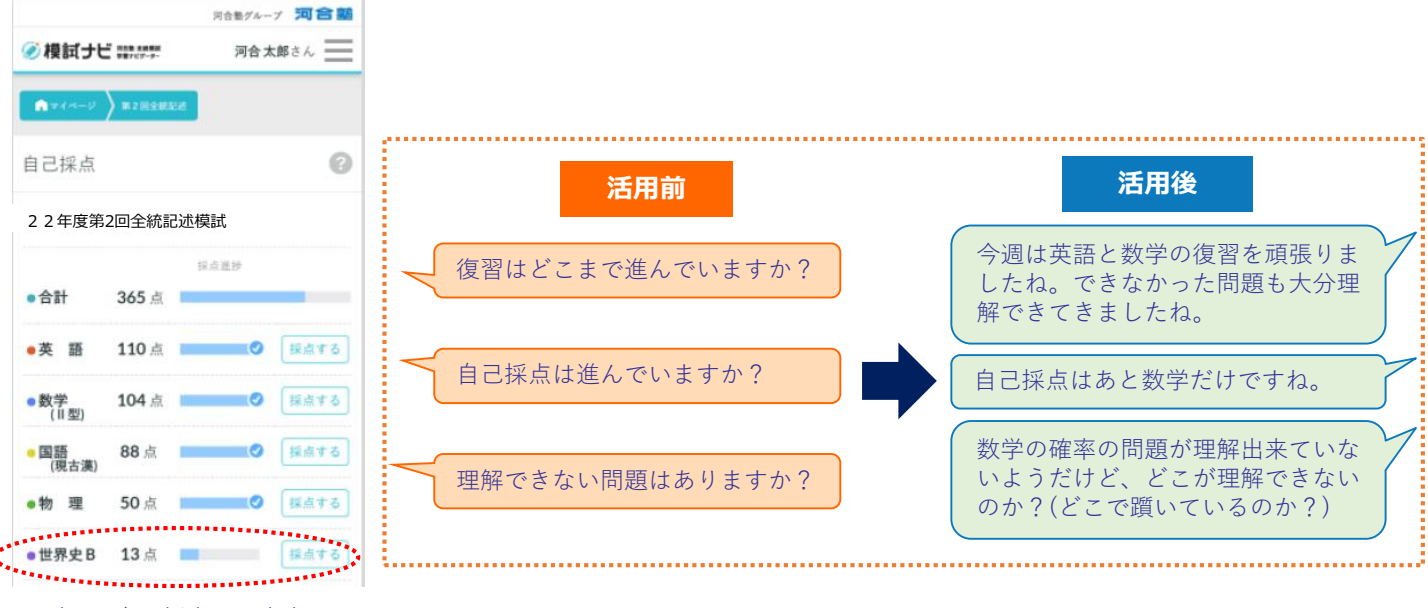

世界史Bの自己採点のみ未完了 生徒自身もどこまで完了したかを 確認できる

## **直後指導・事後指導「復習・自己分析」**

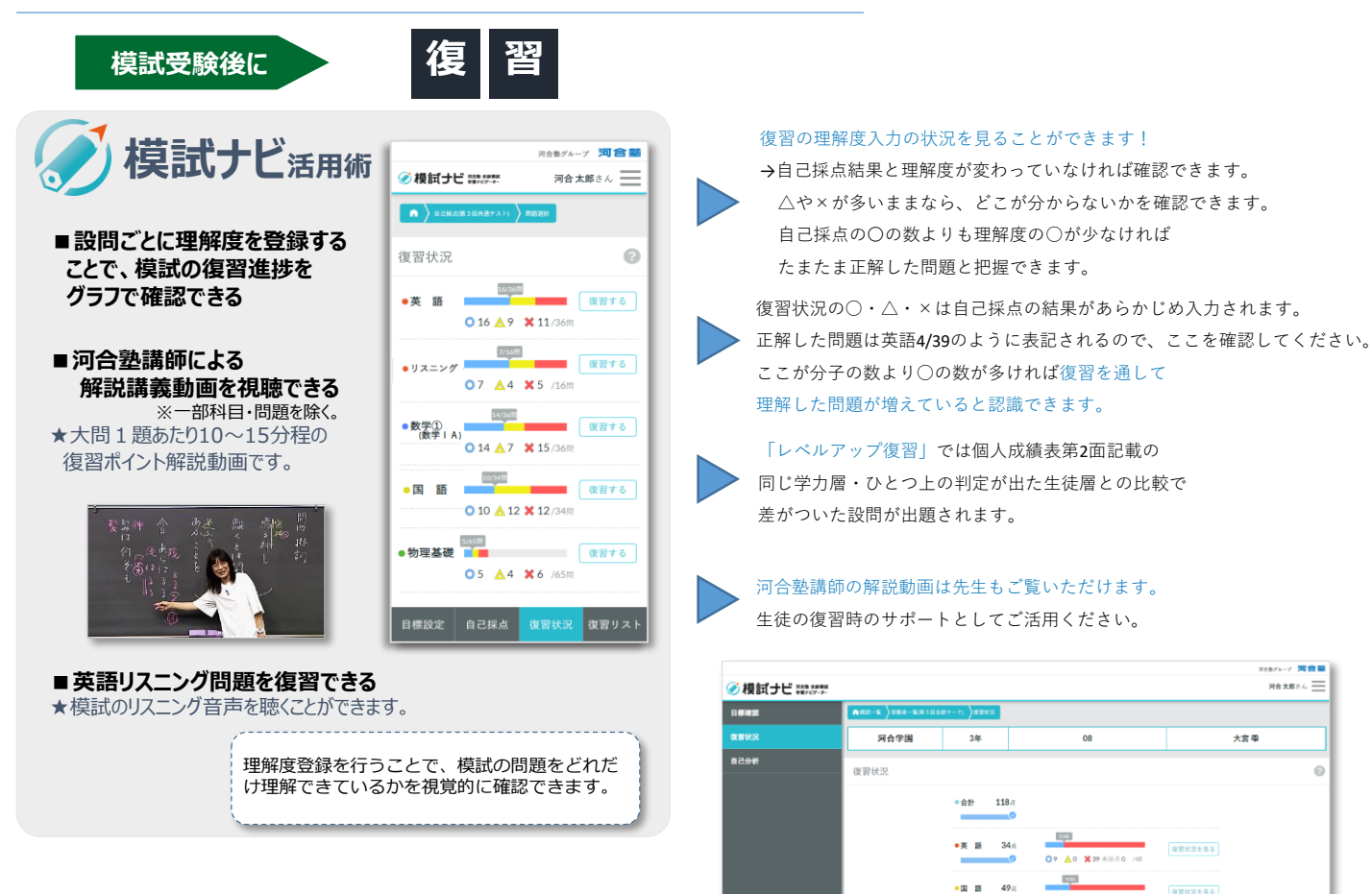

 $09 \Delta 0$  X2

00 A0 X13 \*\*\*\* 0

**GERREAL** 

●物理基礎 0点

# **事後指導「成績確認」**

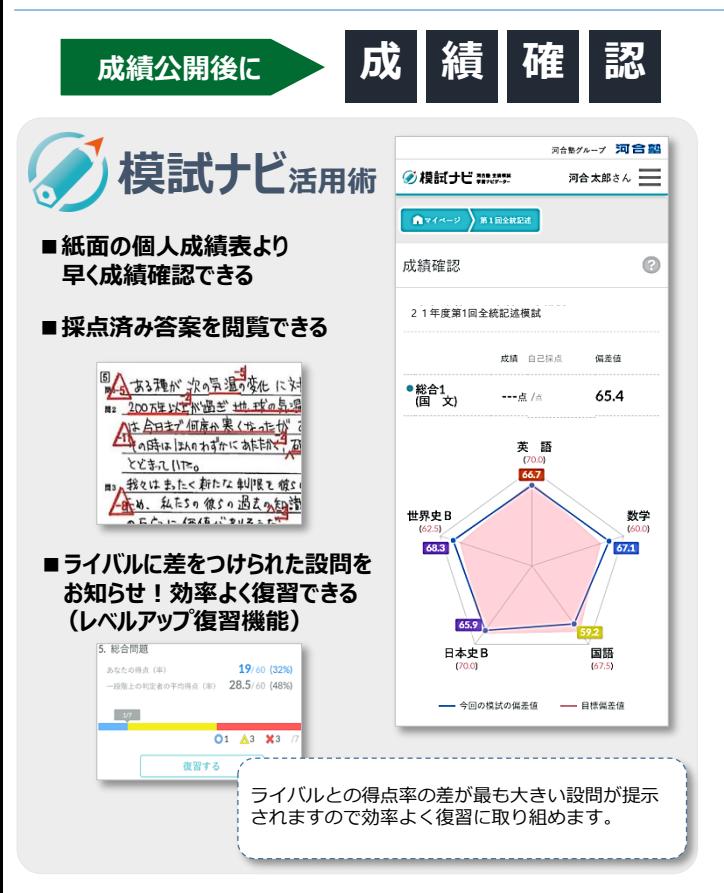

紙面の成績表と同じ内容をご確認いただけます。 採点済答案を模試ナビで確認できるので生徒個別の課題の把握に 役立ちます。

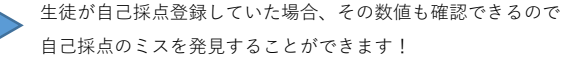

「目標設定」「自己採点」「復習」を促すメッセージの配信もできるので、 模試ナビを活用することで全統模試を有効に活用するサイクルができます!

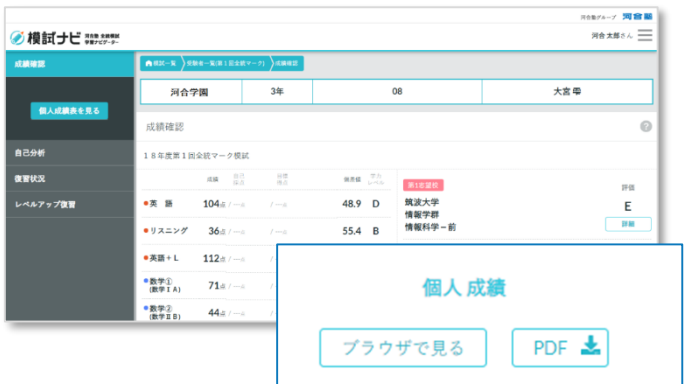

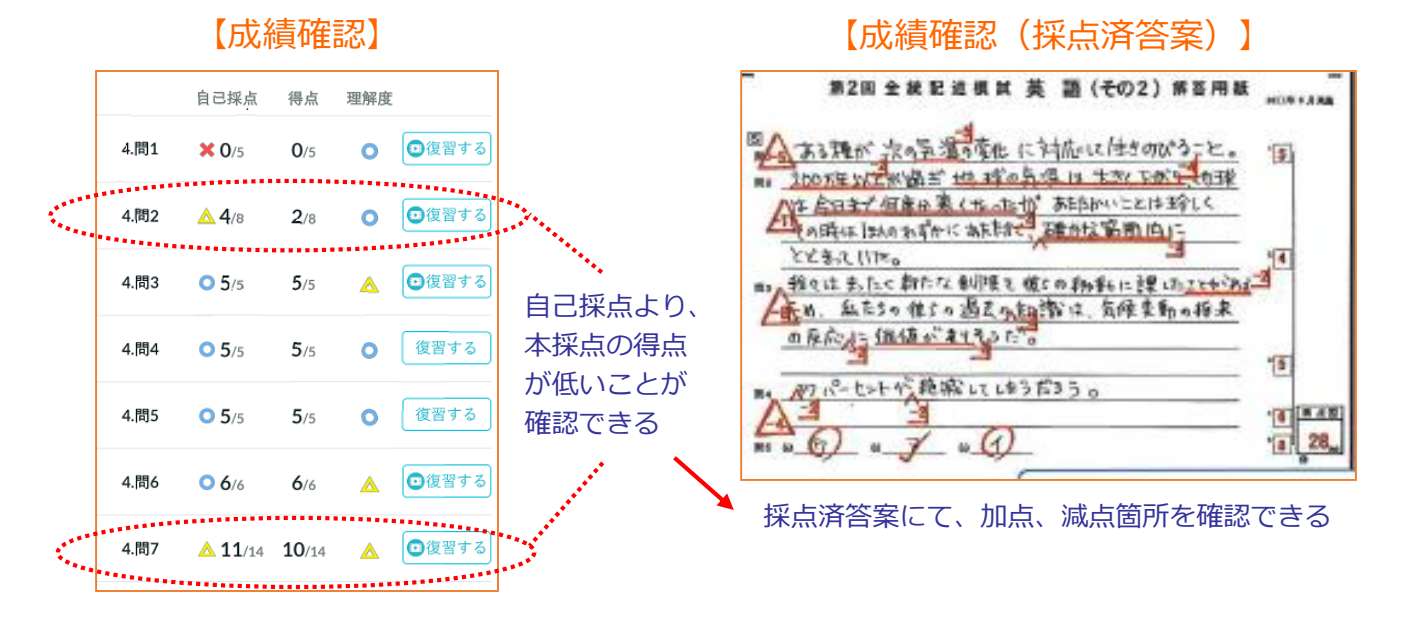

自己採点より本採点の得点が低い場合は、減点理由が理解できていない可能性があります。 減点箇所を確認し、正しく理解・復習できているかを確認できます。

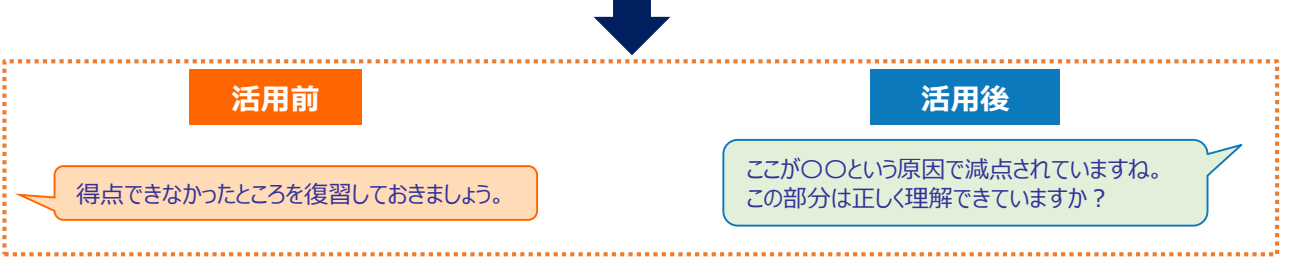